### **Содержание**

- $\cdot$  [1](#page--1-0) [i3 lite](#page--1-0)
- [2](#page--1-0) [Особенности платформы](#page--1-0)
- [3](#page--1-0) [Компоненты](#page--1-0)
- [4](#page--1-0) [Безопасность](#page--1-0)
- [5](#page--1-0) [FAQ](#page--1-0)
- [6](#page--1-0) [Передача проекта в техническую поддержку](#page--1-0)

# **i3 lite**

Универсальная платформа для организации окружающих вещей в единое умное пространство.

i3 lite - это платформа для управления умным домом и устройствами интернета вещей. Основная особенность i3 lite- это простота использования и высокая скорость создания проекта управления. i3 lite незаменим для:

- **Инсталяторов:** платформа имеет интуитивно понятный интерфейс и не требует дополнительных навыков программирования или проектирования интерфейсов. Проект можно создать и протестировать на своем планшете или смартфоне
- **Пользователей:** все проекты хранятся в облаке и могут быть загружены на любое устройство и в любое время. В i3 lite все проекты динамичны. Это значит что пользователь может сам изменить внешний вид проекта и язык интерфейса прямо со своей панели.
- **Разработчиков:** платформа имеет мощные инструменты для создания новых графических стилей и модулей управления оборудованием с возможностью дальнейшей продажи из встроенного магазина.

### **Особенности платформы**

#### **Простое создание проектов**

Для создания проекта не требуется дополнительного программного обеспечения, навыков программирования или знаний проектирования интерфейса. Создание и настройка проекта производится прямо с панели, а конфигуратор проектов имеет интуитивно понятный интерфейс и автоматический поиск модулей для найденного оборудования.

#### **Смена графического стиля прямо из проекта управления (в разработке)**

Пользователь может изменять графический стиль отображения проекта прямо с панели, просто выбрав новый стиль из списка доступных.

#### **Один проект под любое устройство**

Проекты i3 lite адаптируются под разрешение панели. Это значит что, создав один проект, пользователь может использовать его как на смартфоне, так и на планшете.

#### **Хранение проектов в облаке**

У каждого пользователя есть собственное облачное хранилище, в котором хранятся его проекты, и при необходимости они могут быть загружены на другое устройство.

#### **Магазин модулей**

Каждый проект состоит из модулей управления оборудованием, которые можно загрузить из магазина модулей. Это дает не только быстрое добавление нового оборудования в проект, но и своевременное обновление модулей при необходимости

#### **Интеграция с сервером'**

i3 lite имеет имеет тесную интеграцию с сервером. Пользователь может сам создавать сценарии и расписания, используя встроенный инструмент, и загрузить их на сервер.

#### **Автоматический перевод текста интерфейса на родной язык (в разработке)**

При настройке проекта, пользователь может указать его родной язык, и i3 lite изменит язык интерфейса на родной язык пользователя

### **Компоненты**

- **i3 lite** приложение для интеграторов и конечных пользователей. В приложении доступны функции создания и редактирования проектов, загрузки проекта из облака, использование проекта, смена графического стиля проекта и многое другое.
- **Cloud** облачное хранилище проектов. Для работы с платформой не требуется наличие персонального компьютера. Все созданные проекты автоматически сохраняются в облако и могут быть загружены на панель в любой момент. При передаче проекта пользователю также используется облако. Интегратор может отправить проект пользователю прямо из приложения.
- **iRidium studio** Инструмент для создания модулей. Является основным инструментом разработчика для создания и редактирования модулей.
- **iRidium server** Аппаратное решение для управление умным домом. При использовании сервера не обязательно держать приложение запущенным. Все ранее созданные сценарии и расписания работают на сервере и не требуют стороннего вмешательства.
- **iRidium store** Магазин модулей. Используя i3 lite, вы получаете встроенный магазин модулей управления и графических стилей. Это позволяет не создавать драйверы для используемого оборудования, а использовать модули, ранее сделанные другими разработчиками.

### **Безопасность**

#### **Лучшие практики:**

1. Защита соединения SSL сертификатом. SSL (англ. Secure Sockets Layer — уровень защищённых cокетов) — криптографический протокол, который подразумевает более безопасную связь. Он использует асимметричную криптографию для аутентификации ключей обмена, симметричное шифрование для сохранения конфиденциальности, коды аутентификации сообщений для целостности сообщений.

- 2. Использование ключа доступа вместо пары логин/пароль. Считается стандартом сетевой безопасности:
	- Ключ доступа генерируется автоматически, имеет достаточно крипто устойчивую длину и набор символов (пароль пользователя может быть очень простым)
	- Ключ доступа привязан к конкретному устройству, т.е. компрометация ключа не даст злоумышленнику доступ ко всему аккаунту
	- $\circ$  Ключ доступа может быть сброшен не требуя смены пароля, потребуется лишь заново авторизоваться
- 3. Advanced Encryption Standard (AES-256), симметричный алгоритм блочного шифрования (размер блока 128 бит, ключ 256 бит). В июне 2003 года Агентство национальной безопасности США постановило, что шифр AES является достаточно надёжным, чтобы использовать его для защиты сведений, составляющих государственную тайну (англ. classified information). Вплоть до уровня SECRET было разрешено использовать ключи длиной 128 бит, для уровня TOP SECRET требовались ключи длиной 192 и 256 бит. По сегодняшний день AES является одним из самых распространённых алгоритмов симметричного шифрования.

#### **Как делаем мы:**

- 1. Авторизация в приложении: все запросы к сайту только с использованием защищённого соединения (SSL 3.0).
- 2. После сравнения пары логин/пароль, все запросы верифицированы ключом доступа (пароль больше нигде не передаётся).
- 3. Сервер обращается к сайту только с использованием защищённого соединения (SSL 3.0).
- 4. Проекты хранятся на серверах Амазон (Алибаба для Китая). Файлы скачиваются по ссылке (https) с дополнительной авторизацией по ключу доступа (время жизни ключа 2 минуты). Файлы хранятся в обезличенной форме, без ссылки на владельца.
- 5. Приложение обменивается данными с сервером двумя способами: REST API (защита SSL 3.0), iRidium protocol (с версии 1.2.3 - шифрование AES-256 включено по умолчанию).
- 6. Права доступа авторизованного пользователя к серверу определяются в проекте и обеспечивается через создание hash-ключей через доверенный центр (наш сайт).

## **FAQ**

#### **Чем отличается iRidium lite от iRidium pro?**

Принципиальное отличие iRidium lite от iRidium pro в простоте и скорости создания проекта управления Умным домом. В iRidium lite вы конфигурируете проект с панели (Android, iPad/iPhone, Windows) без программирования. Подробно узнать об отличиях этих продуктов вы можете в статье в нашем [блоге](http://www.iridiummobile.ru/blog/iRidium_lite_new_dream_app_for_home_automation_professionals).

#### **Как формируется цена лицензии iRidium lite?**

Цена лицензии iRidium lite формируется из стоимости Базовой лицензии, которая включает в себя 40 сабдевайсов (нет ограничений по количеству панелей управления и драйверам) и стоимости платных модулей, если они используются в проекте. Базовую лицензию можно расширить с помощью дополнительных пакетов по 20 сабдевайсов, также можно добавить работу с сервером.

#### **Что такое сабдевайс?**

Сабдевайс - это функциональный объект iRidium lite (например, 1 сабдевайс = лампочка HUE или 1 канал реле KNX или 1 канал диммера HDL). Сенсоры не являются сабдевайсами и

управление ими предоставляется бесплатно. Для удобства их подсчета при лицензировании, они объединены в пакеты по 20 сабдевайсов.

#### **Кто приобретает лицензию iRidium lite и управляет ей: интегратор или клиент?**

Интегратор приобретает лицензию и управляет ей. Но мы закладываем возможность полной передачи прав доступа к проекту и лицензии от инсталлятора к конечному пользователю.

#### **Кто будет покупать модули интегратор или конечный пользователь?**

Интегратор, так как iRidium lite - это B2B продукт. Мы не работаем напрямую с заказчиками.

#### **Модули нужно приобретать под конкретный проект?**

Да, модули приобретаются под конкретный проект.

#### **Модули создаются сторонними разработчиками? Как это работает?**

Модули создаются командой iRidium mobile и сторонними разработчиками. Все разработанные модули тестируются командой iRidium mobile, и по результатам успешного тестирования помещаются в iRidium store. В iRidium store модули могут быть бесплатными и коммерческими. Хотите создать свой модуль? [F.A.Q. для разработчиков модулей](http://www.iridiummobile.ru/lite/modules_faq/)

#### **Может ли сервер поддерживать проекты и pro и lite?**

Сервер может поддерживать проекты и pro, и lite, но не одновременно. На сервере может быть либо lite, либо pro.

#### **Сервер для iRidium lite настраивается только через панель?**

Да, сервер для iRidium lite настраивается только через панель.

#### **Моя компания является разработчиком устройства для автоматизации. Как можно интегрироваться с вашими продуктами?**

Если у вас есть API и javascript программист, то мы приглашаем вас стать разработчиком модулей. Вы сможете сделать модуль интеграции с вашим оборудованием и разместить его в iRidium store. Вы сами решаете, платным будет модуль или бесплатным. Чтобы стать разработчиком модулей, подайте заявку здесь. Если вы сами не можете сделать модуль для вашего оборудования, подайте заявку на создание такого модуля в нашей [Системе заказа](http://www.iridiummobile.ru/modules_request/) [модулей.](http://www.iridiummobile.ru/modules_request/)

### **Передача проекта в техническую поддержку**

При появлении проблемы при работе с приложением, вам следует описать проблему на форуме [технической поддержки](http://www.support.iridiummobile.net). Для решения проблемы, вас могут попросить переслать ваш проект в службу технической поддержки.

#### **При отправке проекта в техническую поддержку, проект становится доступен только сотрудникам нашей компании. Сторонние лица не получают доступ к нему**

Для отправки проекта в техническую поддержку необходимо:

- 1 сохранить проект в облако в приложении i3 lite
- 2 зайти на наш [сайт](http://www.iridiummobile.ru)
- 3 зайти в личный кабинет, в раздел "мой lite"

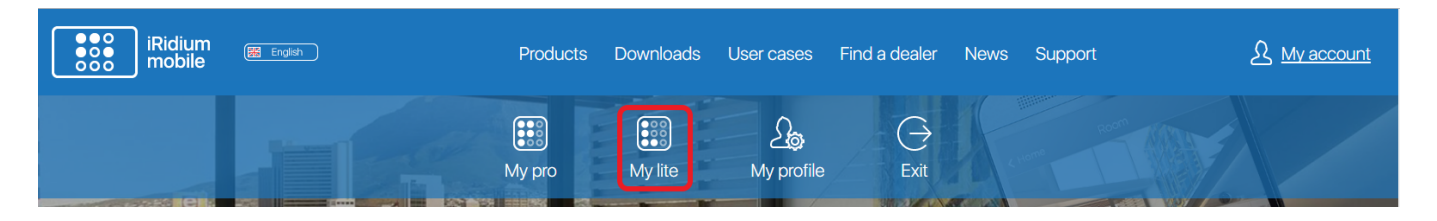

#### 4 выбрать проект, который требуется отправить в техническую поддержку

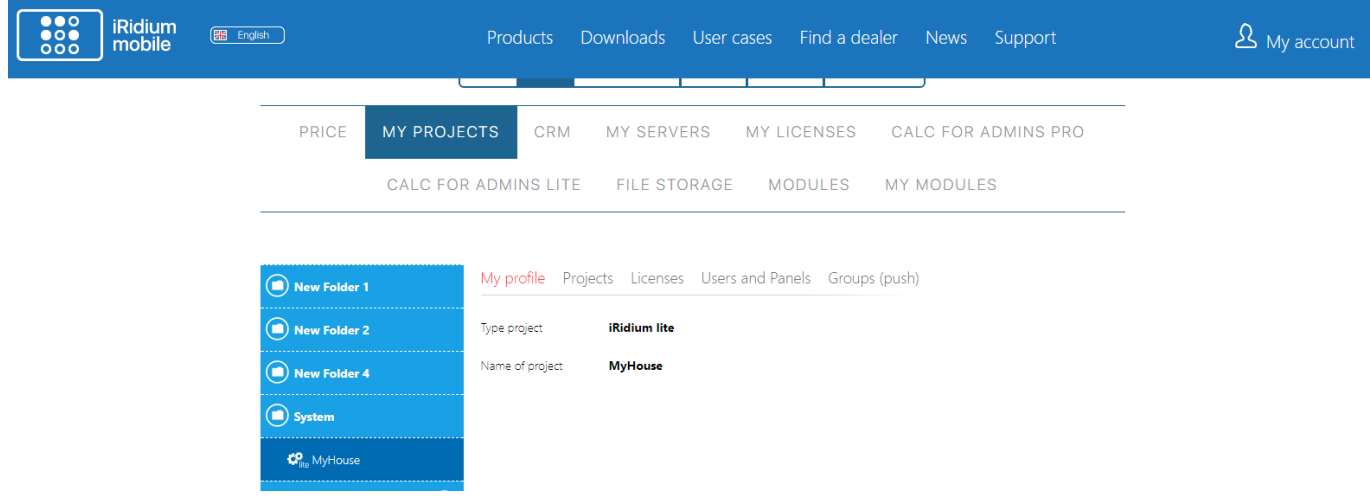

5 перейти в раздел "Пользователи и панели"

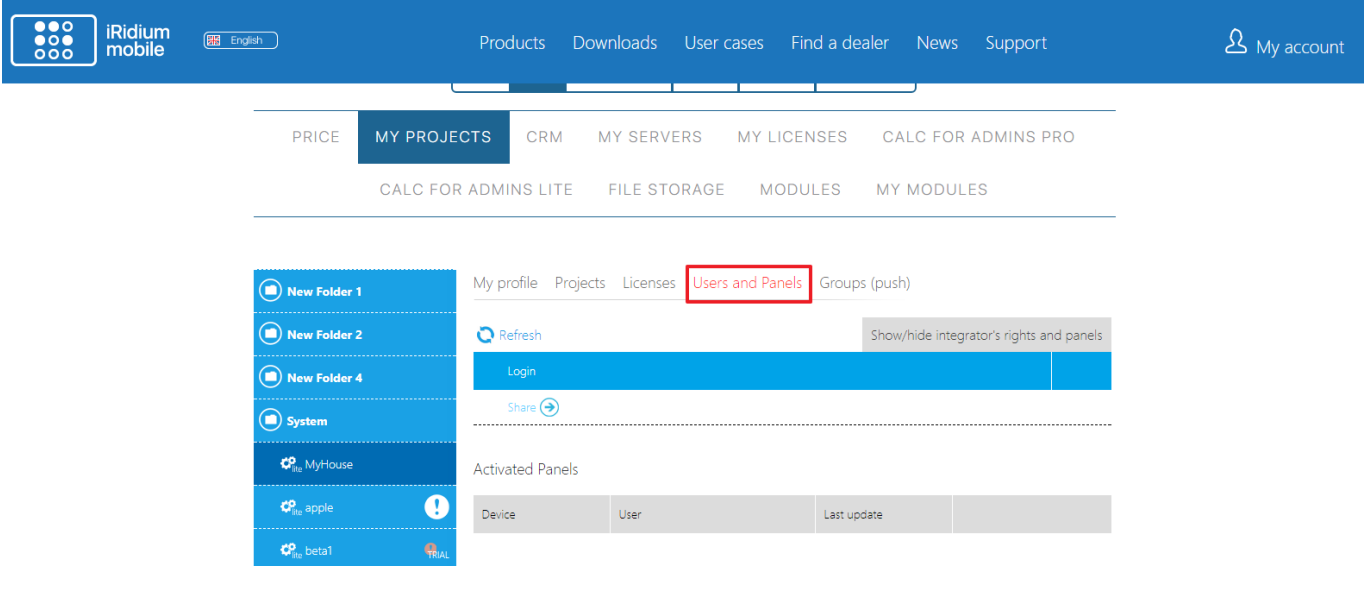

6 нажать кнопку "поделиться"

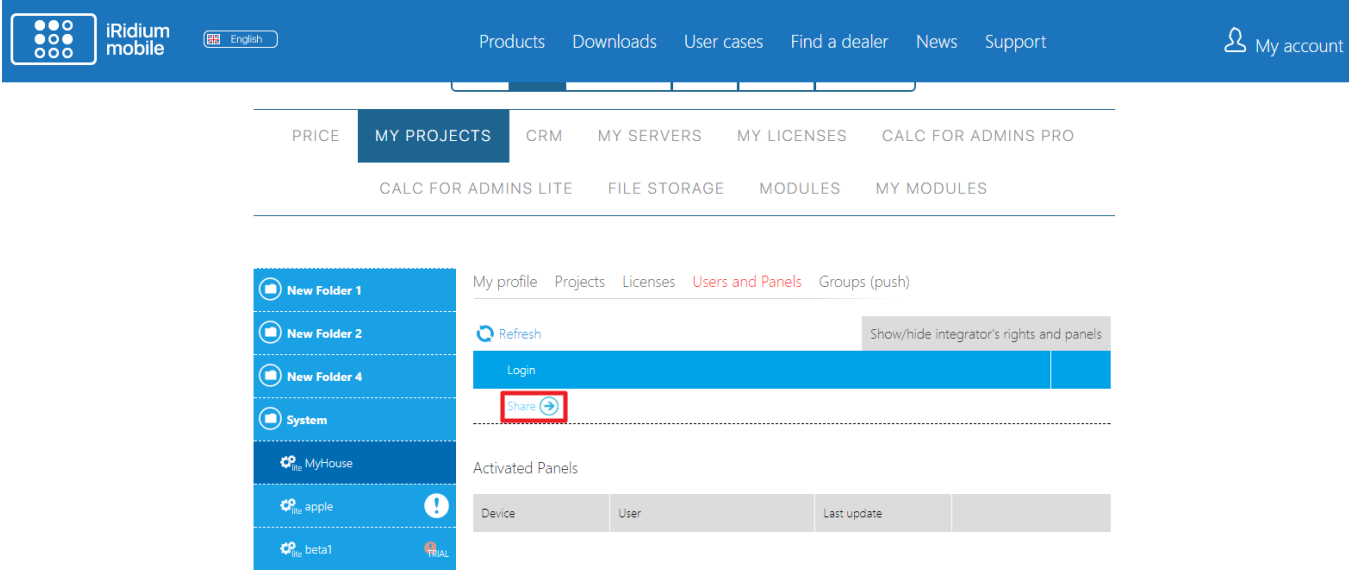

7 в появившемся окне выбрать пункт "техподдержка iridium"

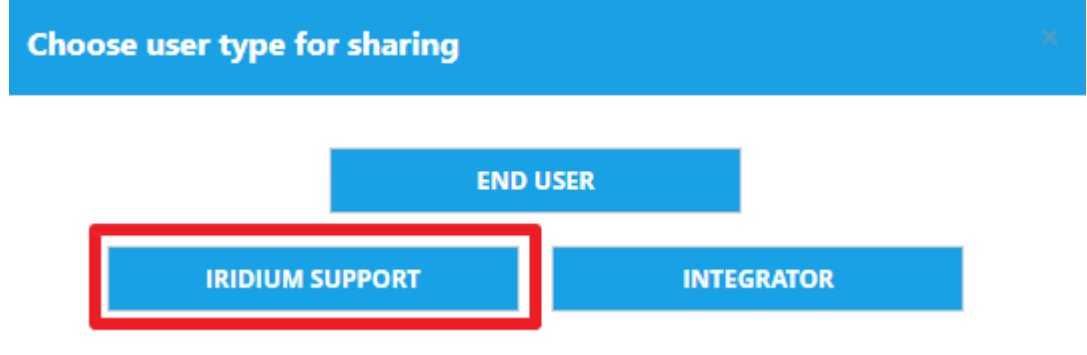

#### 8 подтвердите отправку проекта

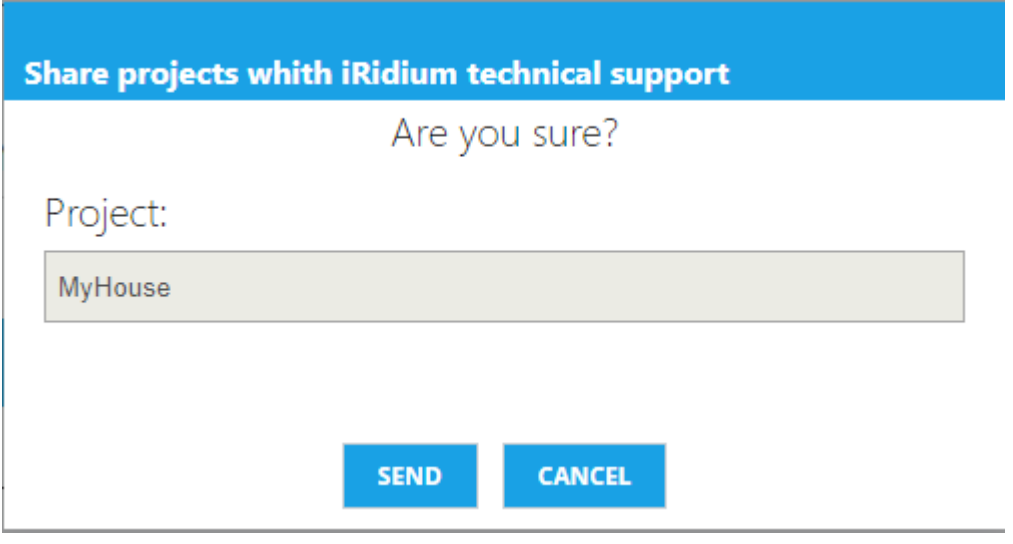